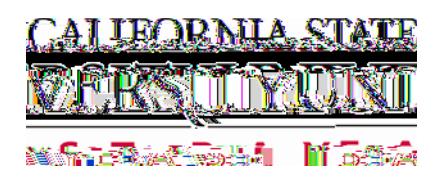

- 1. Navigate to MyCSUEB and Login as on the Student Self Service
- 2. Select Student Center

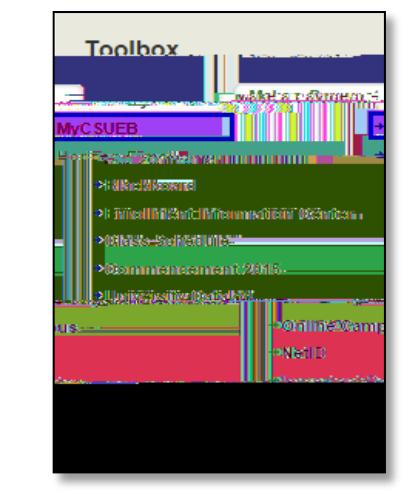

- 3. After completing your class enrollment, scroll down to Finances
- 4. Click on the "other financial " drop down menu and choose:
	- 1) Account Activity 2) Go button

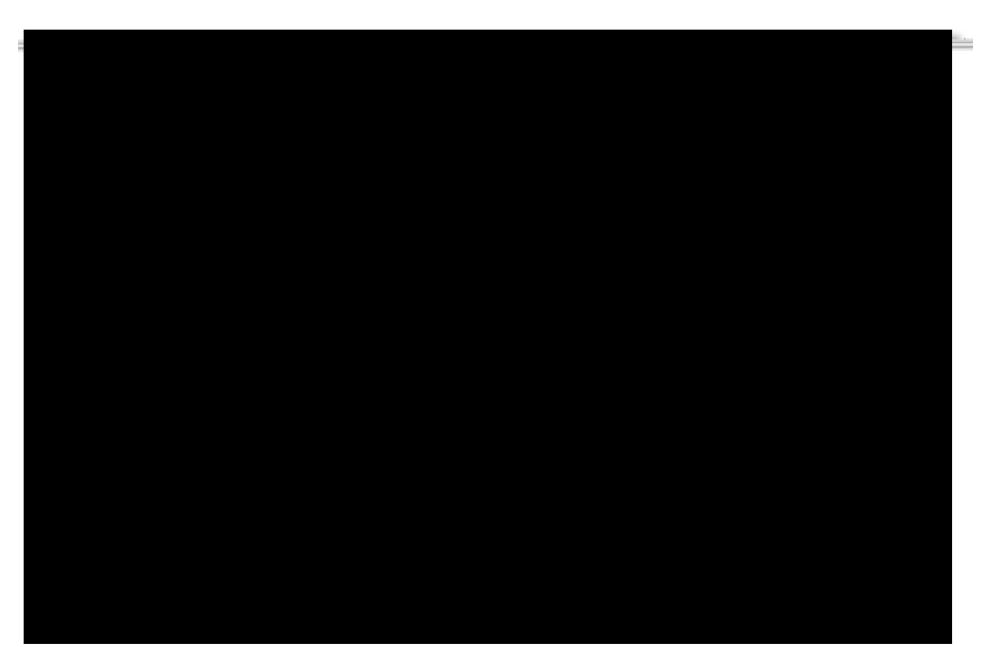

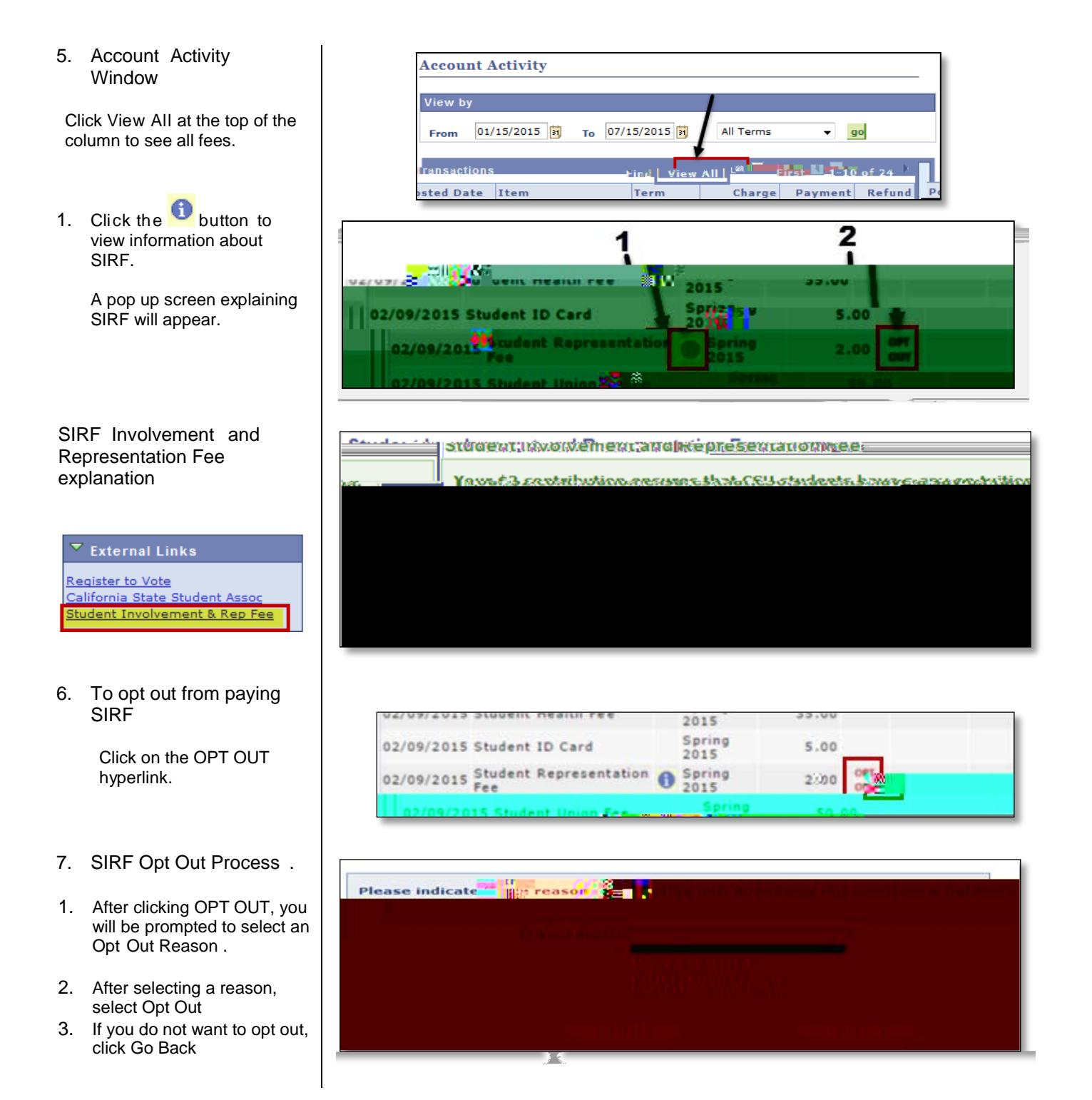